# We-Connect-The-Dots International Back-To-School Code-a-Thon

Record your important information here. You should keep this paper in a safe place and only use when needed.

You should keep this for the weekend and for your continued education after the weekend. All of these tools and products are free, so you can keep building web sites after the code-a-thon is over.

**IMPORTANT:** By participating in the Code-a-Thon, you agree you will only use your accounts and will not interfere with any other participant's accounts, even if they leave this information out in the open where it could be seen or copied. Do not do harm to any fellow participant's work or steal their credentials.

### Email Account:

You need an email account for the weekend to sign up for these products. You should use an email account important to you. Make sure the email address is professional. This identity is the beginning of your professional resume as a developer. Software managers DO look for your work on sites like CodePen and GitHub. They know the best developers are using these tools and others like them.

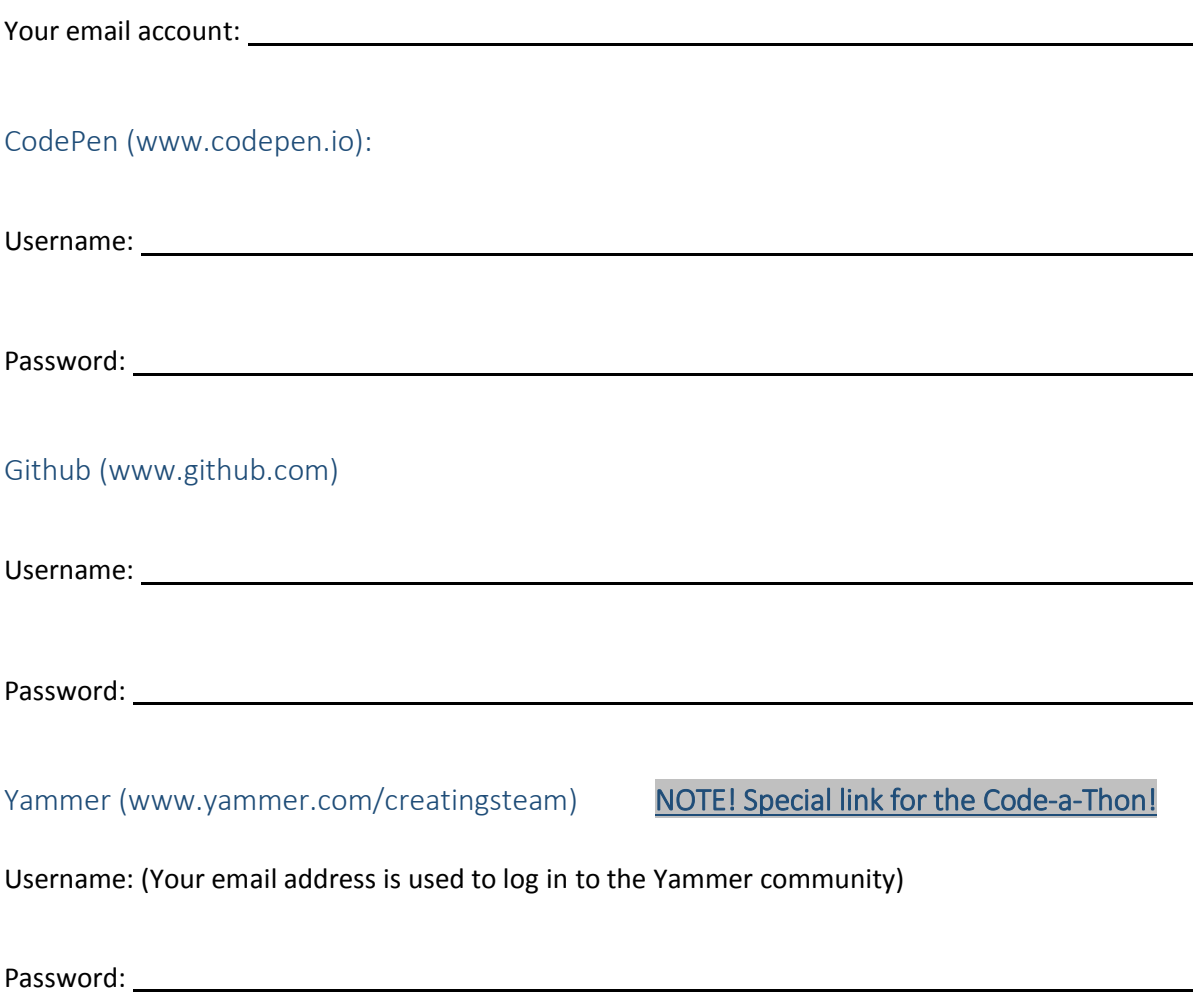

## Signing up for CodePen

- 1. Go to the website: **codepen.io**
- 2. Click the **Sign Up** button in the upper right corner

- 3. Go to the bottom of the page to sign up for a Free Plan
- 4. Enter your name, a username, and a password along with your email address.
- 5. You will be logged into your new account immediately, but some features may not be available until you confirm your email address.
- 6. You will receive emails from CodePen welcoming you and asking you to verify your email. There is a button in the email to click that will confirm you signed up for this account.

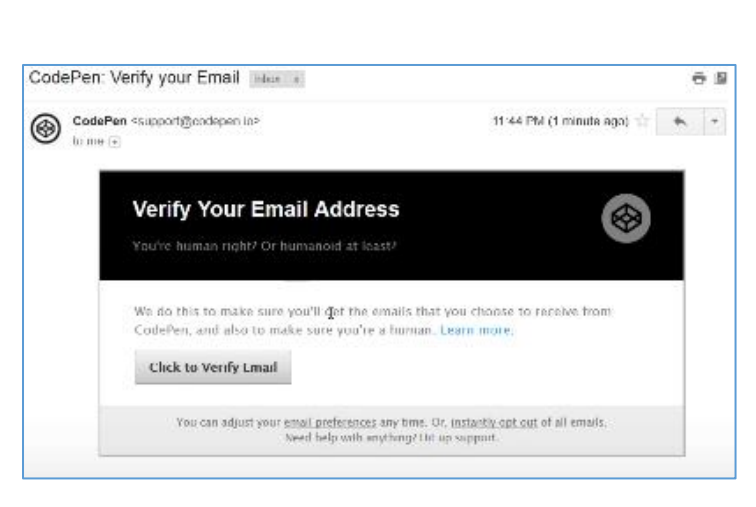

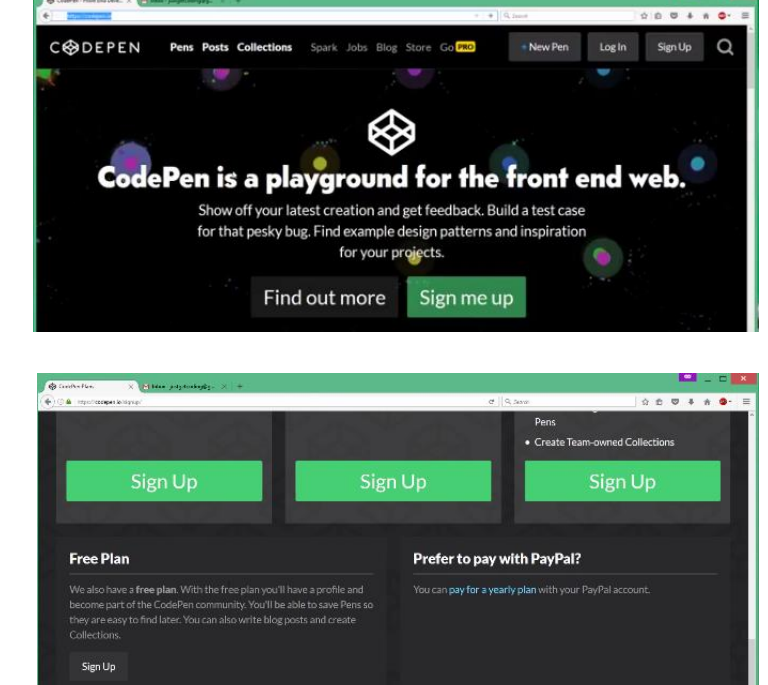

# Signing up for Yammer

- 1. For the Yammer Community, you must have received an invitation email. If you did not receive it, ask for help to get an invite sent to your email address *right away*.
- 2. Click on **Accept Invitation**.

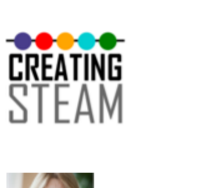

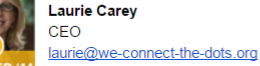

#### You're invited

Laurie Carey (laurie@we-connect-the-dots.org) has invited you to the CreatingSTEAM external network on Yammer. Laurie has been using Yammer to share status updates, ideas, news, questions and answers. It's a better way for your community to stay connected!

**Accept Invitation** 

### I'm already a Yammer user!

If you have used Yammer before AND are logged in, this will add you to the group and you're done.

If you have used Yammer before AND are NOT logged in, you will be asked to login with your Yammer password. This will add you to the group and you're done.

### I've never used Yammer!

- 3. If you haven't used Yammer before, you will sign up now.
- 4. Enter your first and last name and choose a password (you can leave Job Title blank).
- 5. Make sure you check the box saying you agree to the policy for using Yammer.
- 6. Make sure you select the 2017 We-Connect-The-Dots Code-A-Thon as a relevant group so you can join the community!

This community will serve you during the Code-a-Thon weekend AND BEYOND. You can always find help and meet others interested in coding here!

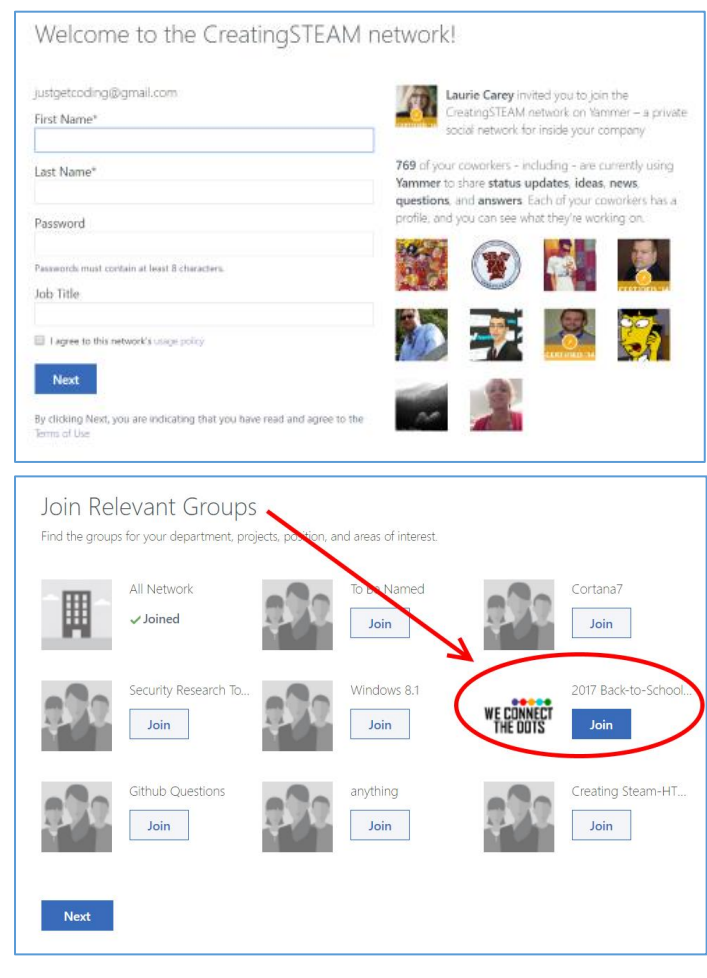

# Signing up for GitHub

- 1. Go to the website: **github.com**
- 2. The sign up form is right on the front page. Pick a username, enter your email address, and create a password.

For best results, use only letters for your user name.

3. Choose the free plan so you can get started right away. Click the Continue button.

4. The next page is an optional survey regarding how you will use GitHub.

### **This is optional.**

You may go directly to the bottom and click "Skip This Step".

- How would you describe your level of programming experience? ○ Very experienced Somewhat experienced O Totally new to programming What do you plan to use GitHub for? (meck all that apply) Design Development Research School projects Project Management Other (please specify) Which is closest to how you would describe yourself? O I'm a student O I'm a professional O I'm a hobbyist O Other (please specify) What are you interested in? e.g. tutorials, android, ruby, web-dievelopment, machine-learning, open-so-Submit Skip this step
- 5. You will receive an email from GitHub asking you to verify your account. You will need to complete verification before you can use GitHub's features.

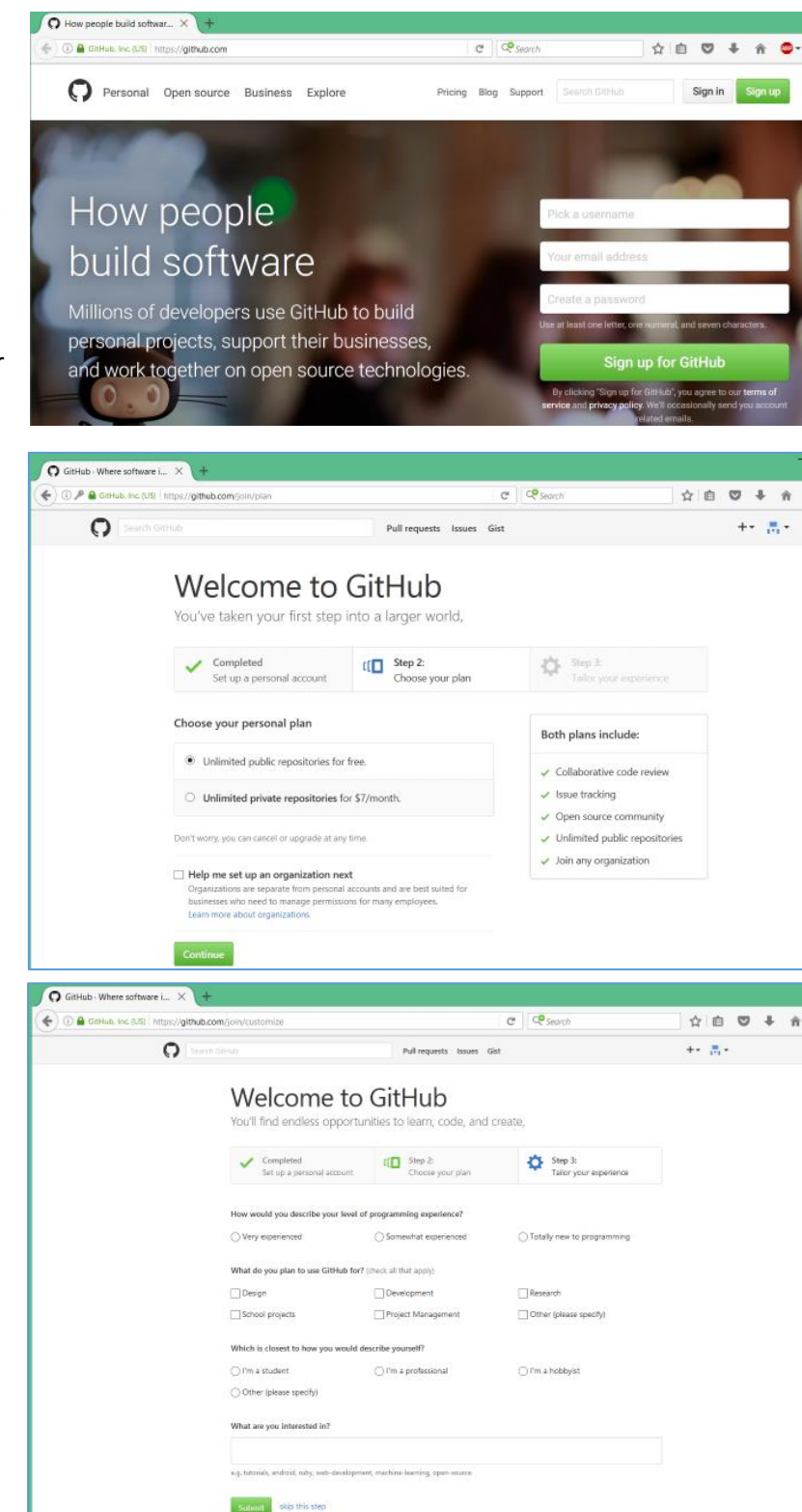